# **Motec M84 ECU**

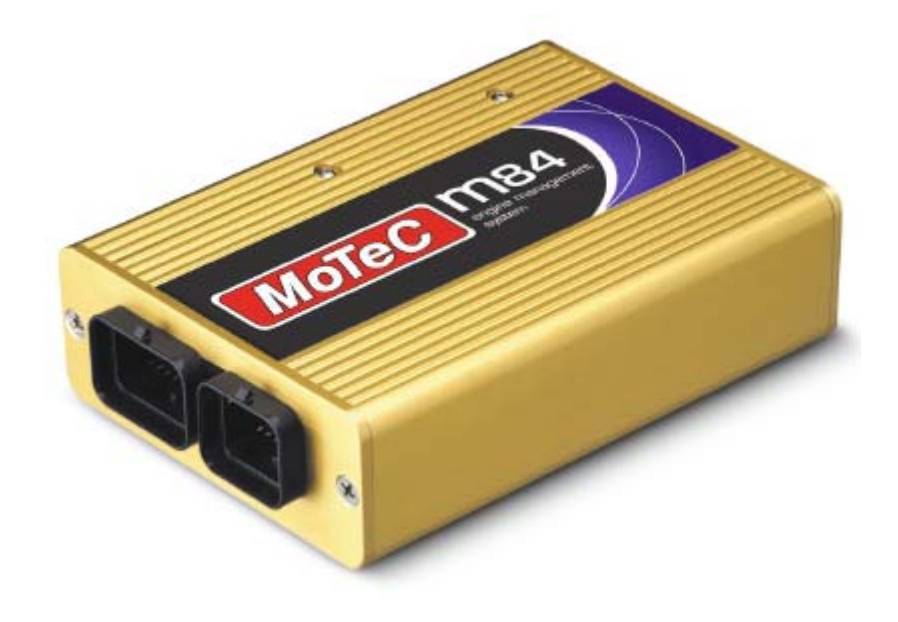

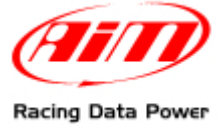

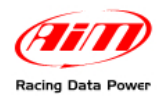

### **INTRODUCTION**

**AIM** has developed special applications for many of the most common ECU: by special applications we mean user-friendly systems which allow to easily connect the vehicle ECU to our hi-tech data loggers: user needs only to install harness between the **logger** and the ECU.

Once connected, the logger displays (and/or records, depending on the model and on the ECU data stream) values like RPM, engine load, throttle position (TPS), air and water temperatures, battery voltage, speed, gear, lambda value (air/fuel ratio) analog channels...

All AIM loggers include – free of charge – **Race Studio 2** software, a powerful tool to configure the system and analyze recorded data on your PC. Warning: once the ECU is connected to the logger, it is necessary to set it in the logger configuration in Race Studio 2 software.

**Select Manufacturer "MoTeC" and Model "M84".** 

Refer to Race Studio Configuration user manual for further information concerning the loggers configuration.

As far as any further information concerning ECU firmware/software settings is concerned, it is always recommended to address to your ECU dealer.

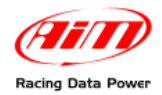

## <sup>0</sup>**Chapter 1 – CAN communication setup**

MoTeC M84 ECU is equipped with a CAN communication protocol whose setup is shiwn here below.

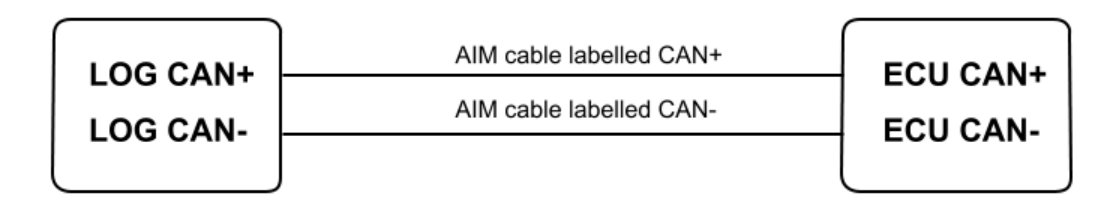

## <sup>2</sup>**Chapter 2 – ECU Connection**

MoTeC M84 ECU is equipped with two male connectors: a 34 pins male connector labelled "A" and a 26 pins male one labelled "B", highlighted here below.

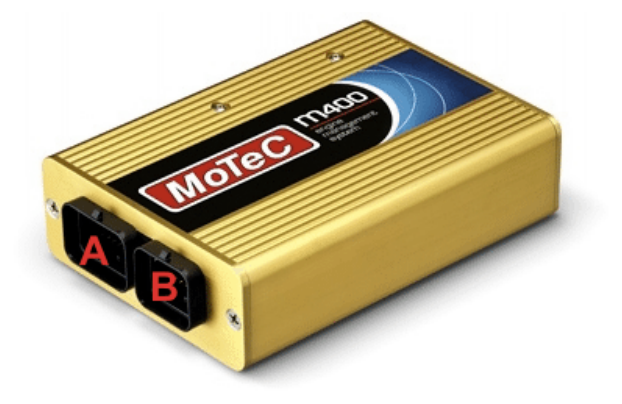

Here below is shown MoTeC M84 pinout.

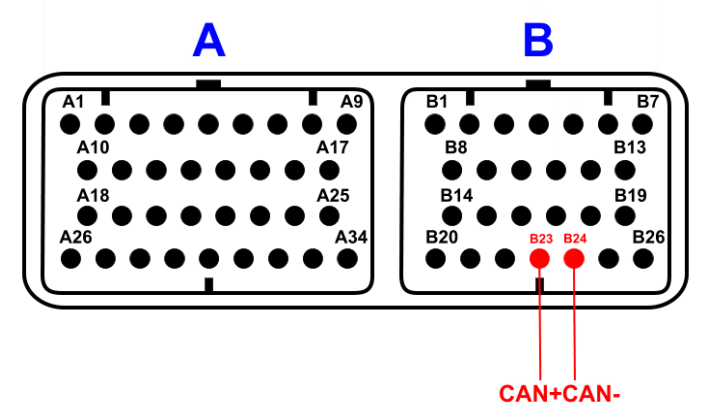

To connect MoTec M84 ECU to AIM loggers connect:

- AIM cable labelled CAN+ with pin 23 of 26 pins "B" male connector;
- AIM cable labelled CAN- with pin 24 of 26 pins "B" male connector.

**Please note: for MoTeC M84 ECU to communicate with aim loggers a 120 Ohm "line end" resistor is needed. Ensure that it is installed between CAN+ and CAN-; use a multimeter; disconnect AIM logger from the ECU and make this check on the ECU harness.** 

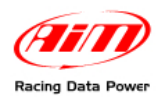

### <sup>1</sup>**Chapter 3 – MoTeC M84 communication protocol**

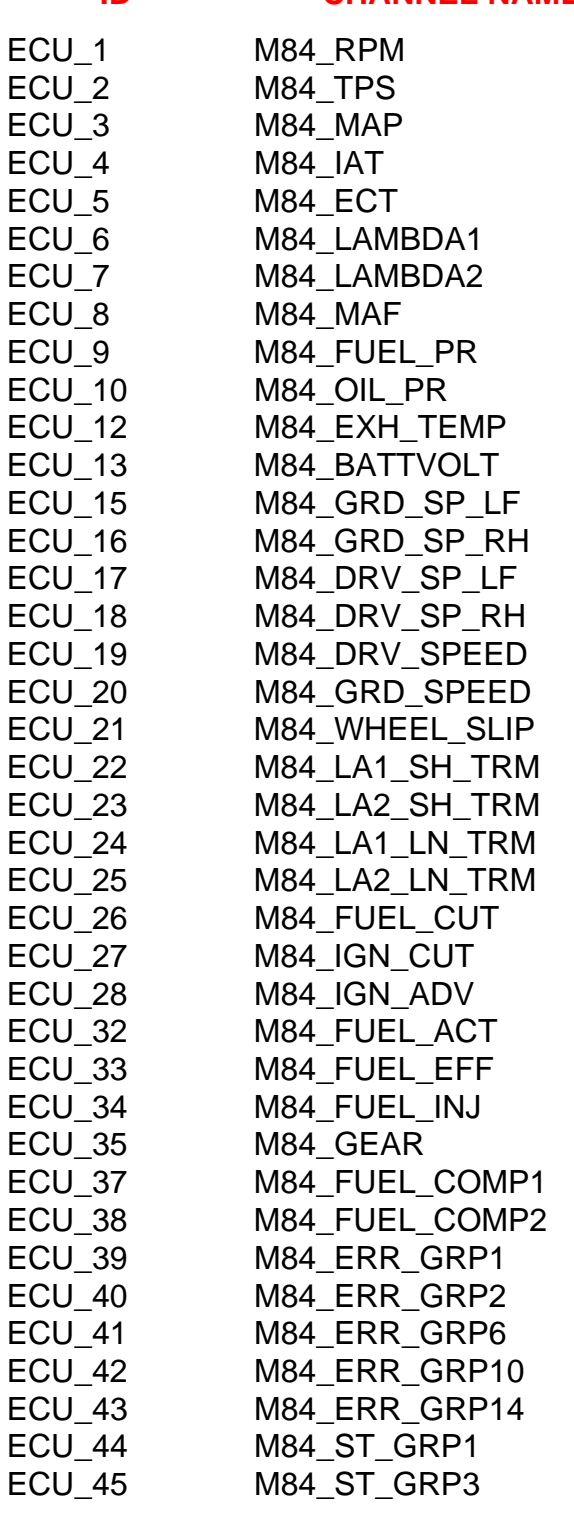

#### **ID CHANNEL NAME FUNCTION**

Engine speed sensor **Throttle Position Sensor** Manifold Air Pressure Intake Air Temperature Engine Coolant Temperature Lambda sensor 1 Lambda sensor 2 Raw value **Fuel Pressure** Oil Pressure Exhausted Air Temperature Battery Voltage Ground Speed Left **Ground Speed Right** Drive Speed Left **Drive Speed Left** Drive Speed Ground Speed Wheel Slip Lambda 1 Short Term Trim Lambda 2 Short Term Trim Lambda 1 Long Term Trim Lambda 2 Long Term Trim Fuel Cut Level Ignition Cut Level Ignition Advance Fuel Act Pulse Width **Fuel Effective Pulse Width Fuel Injector Duty Cycle** Gear sensor Fuel Comp 1 Fuel Comp 1 Diagnostic Error Group 1 Diagnostic Error Group 2 Diagnostic Error Group 6 Diagnostic Error Group 10 Diagnostic Error Group 14 Status Flags Group 1 Status Flags Group 3